# MEET 的新版面配置

參考連結[HTTPS://SUPPORT.GOOGLE.COM/MEET/ANSWER/10550593?HL=ZH](https://support.google.com/meet/answer/10550593?hl=zh-Hant&ref_topic=7306097) -

2021/05/31

NKUST 電算與網路中心

## •有更大的空間 可以處理視訊畫面和影片內容。

●並更輕鬆地找到控制項。

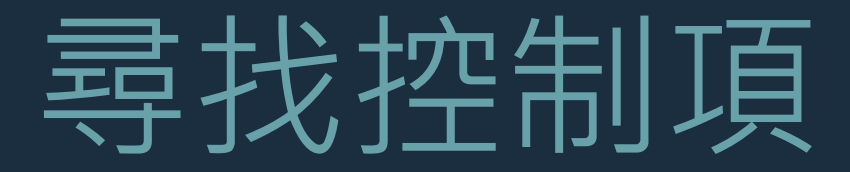

#### 所有**控制項**會呈現在會議視窗底部。底部列會一直顯示在畫面上。

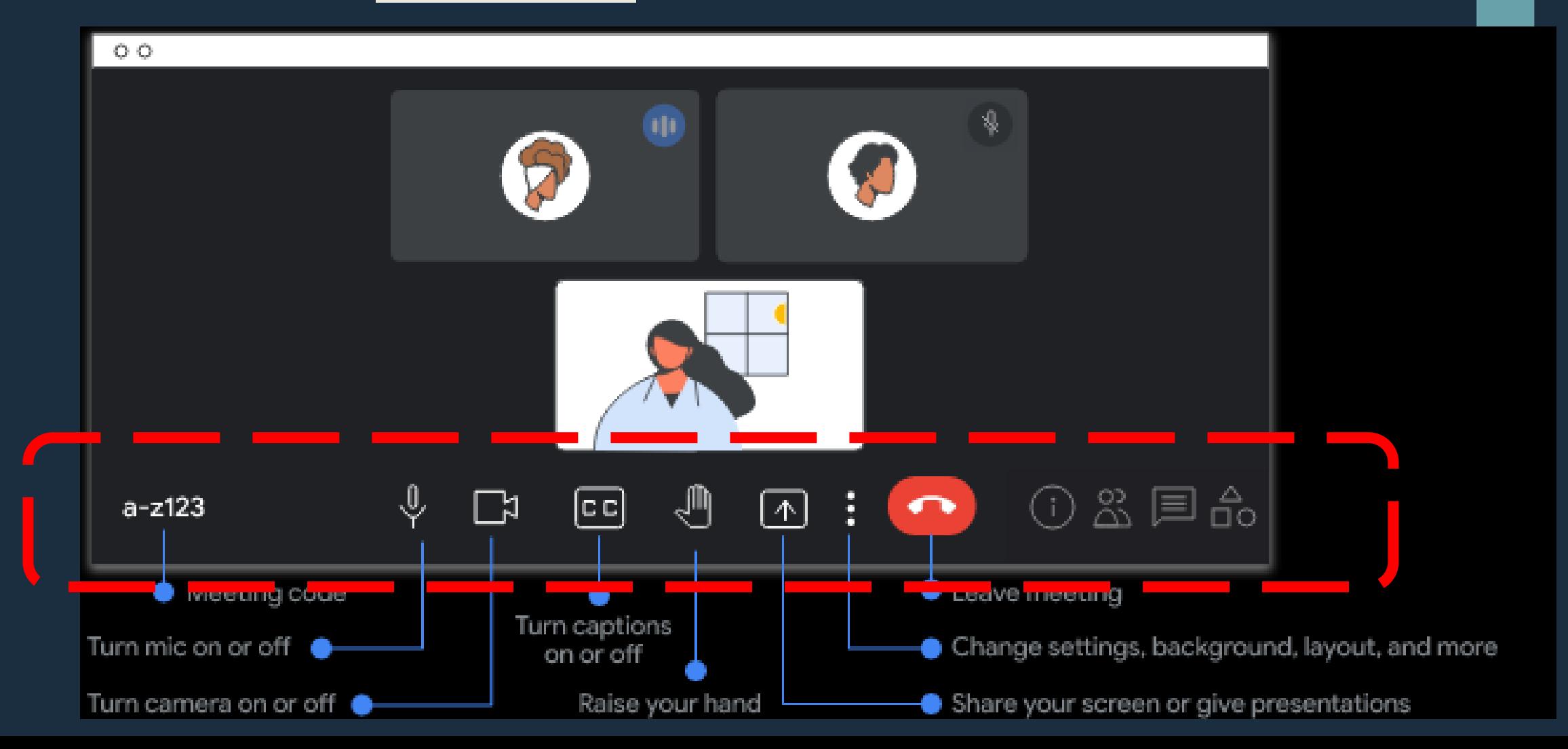

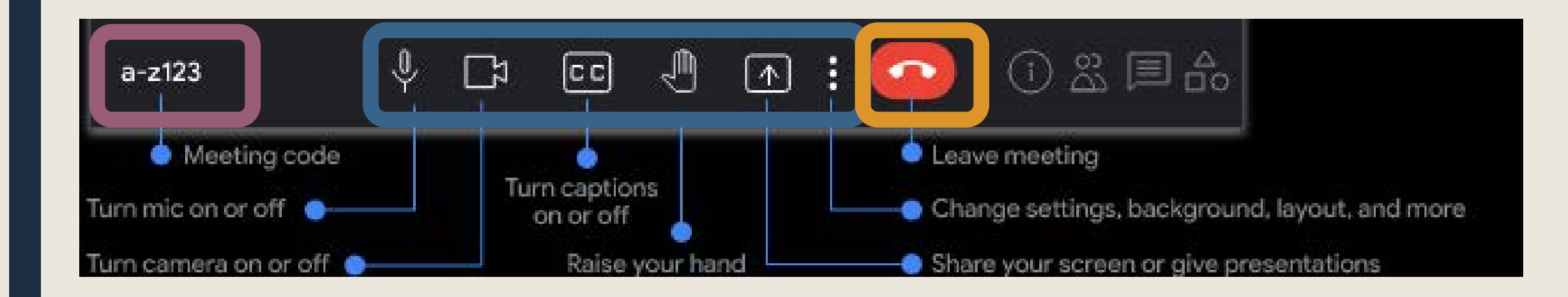

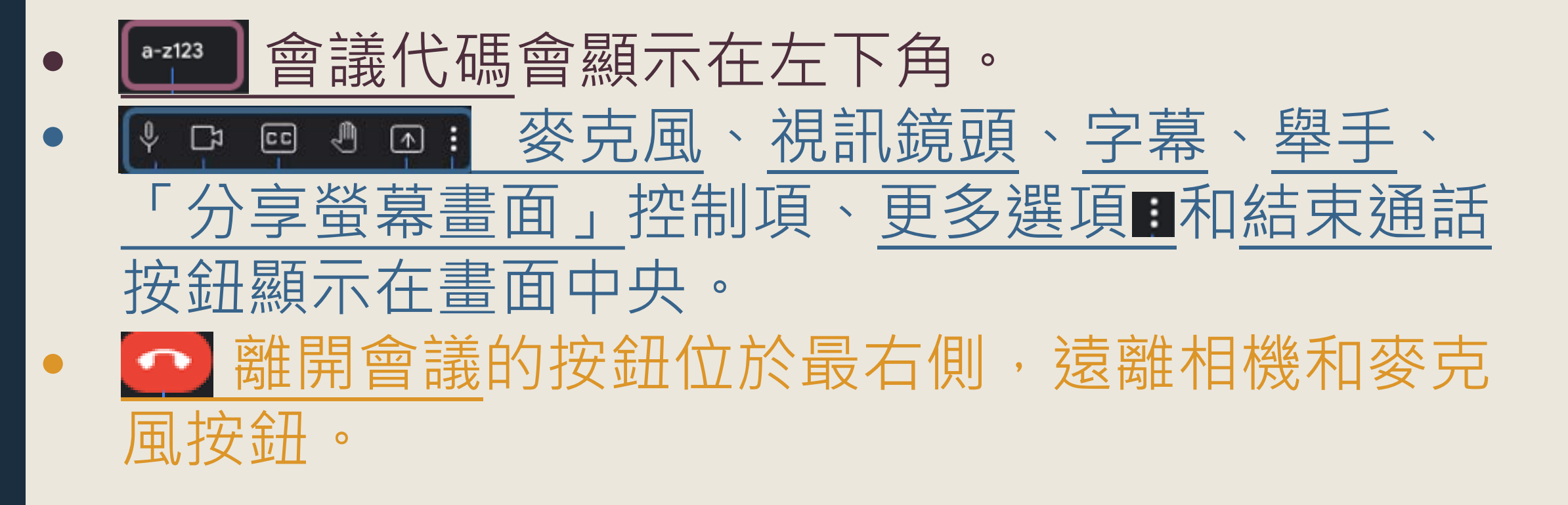

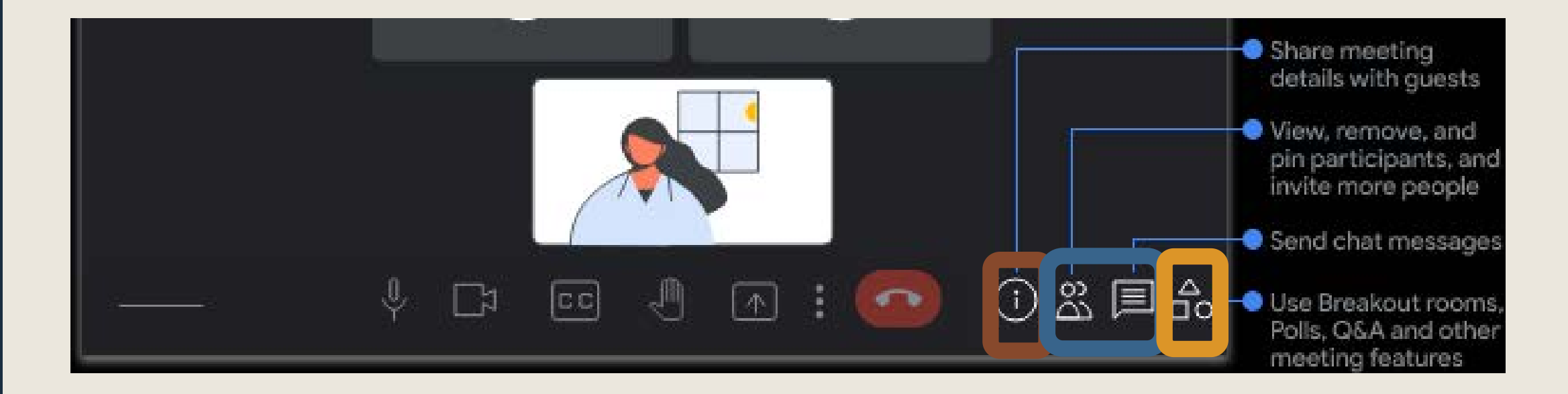

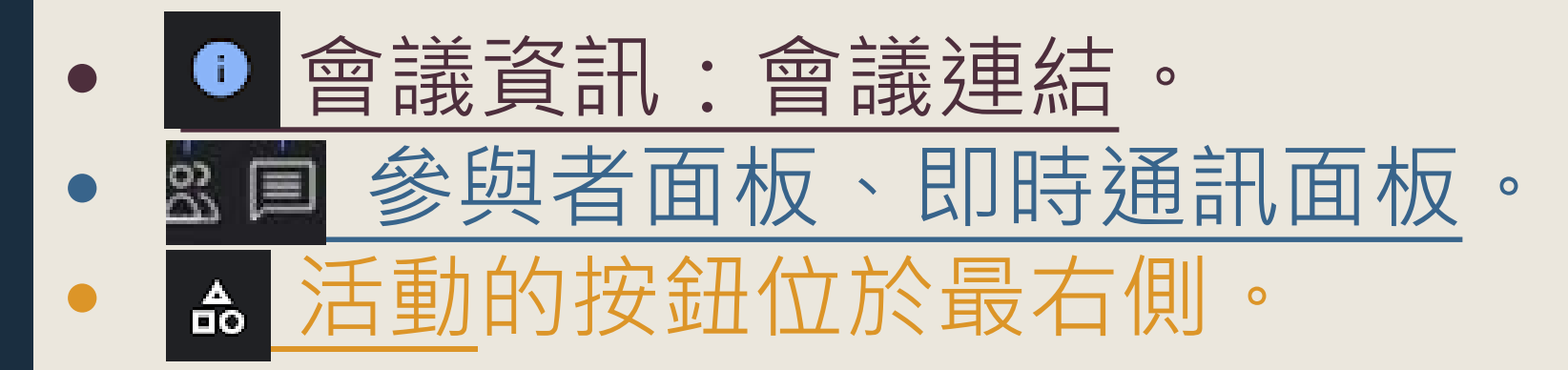

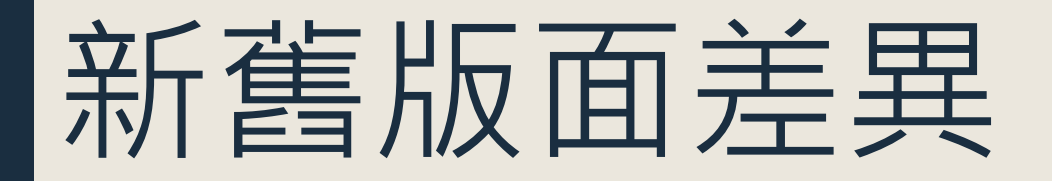

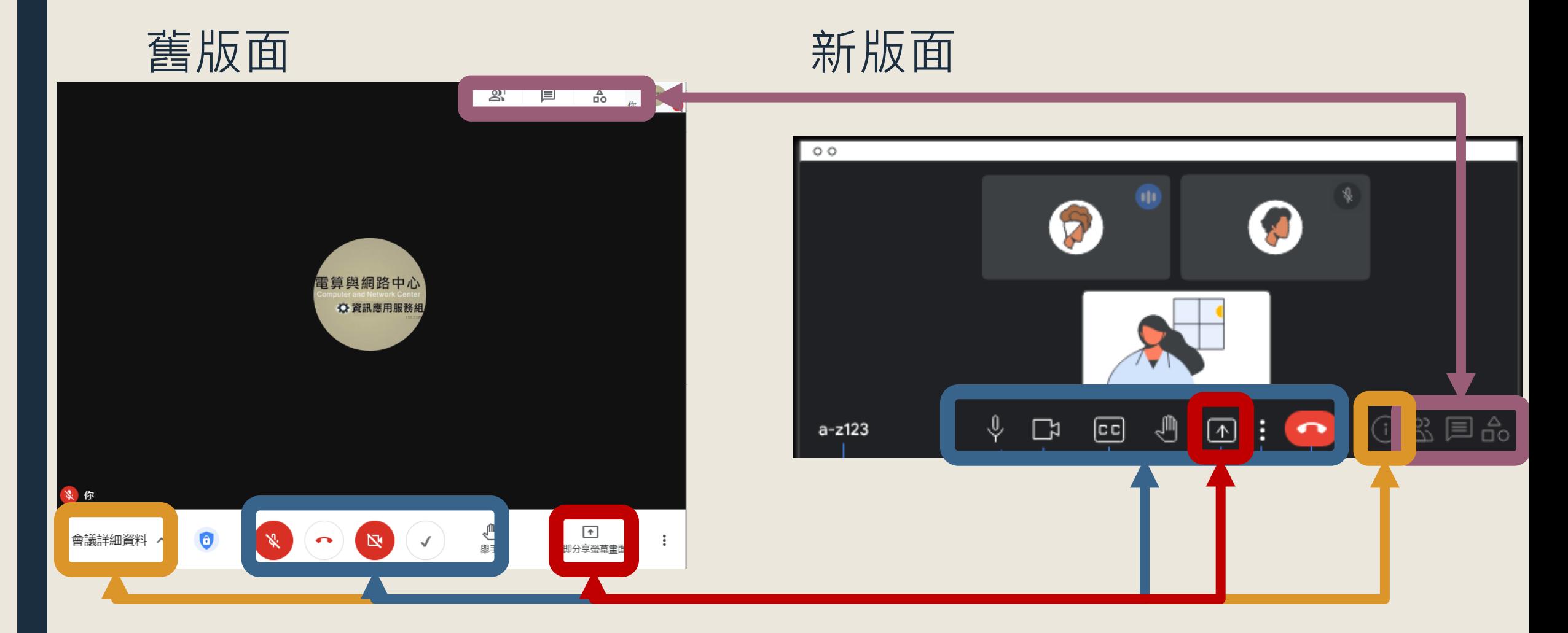

## 分享螢幕畫面的配置

#### 可以同時看到其他參與者以及你在畫面上分享螢幕畫面的內容。

Joe Carlson is presenting

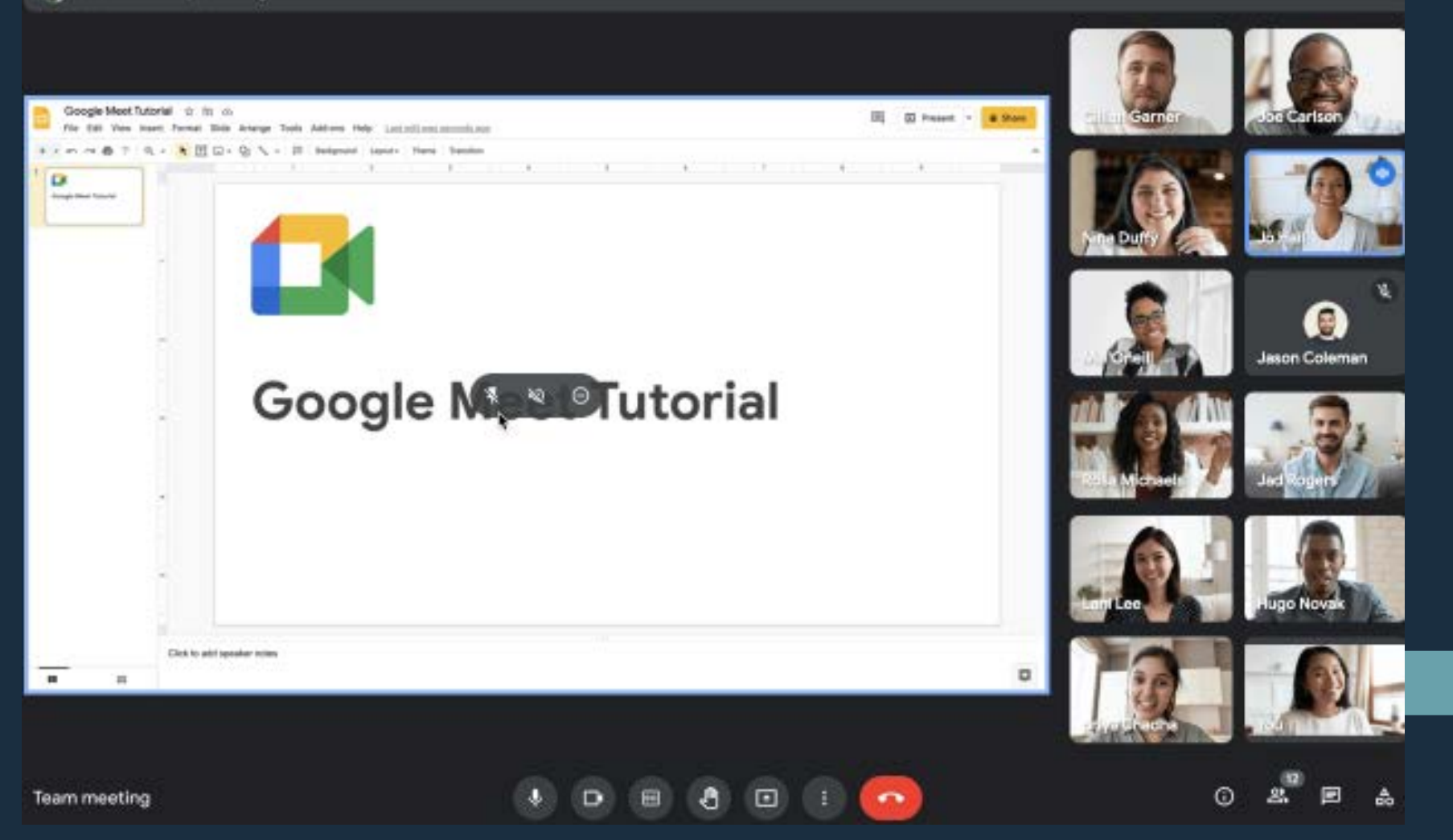

### 分享螢幕畫面的配置>釘選分享畫面

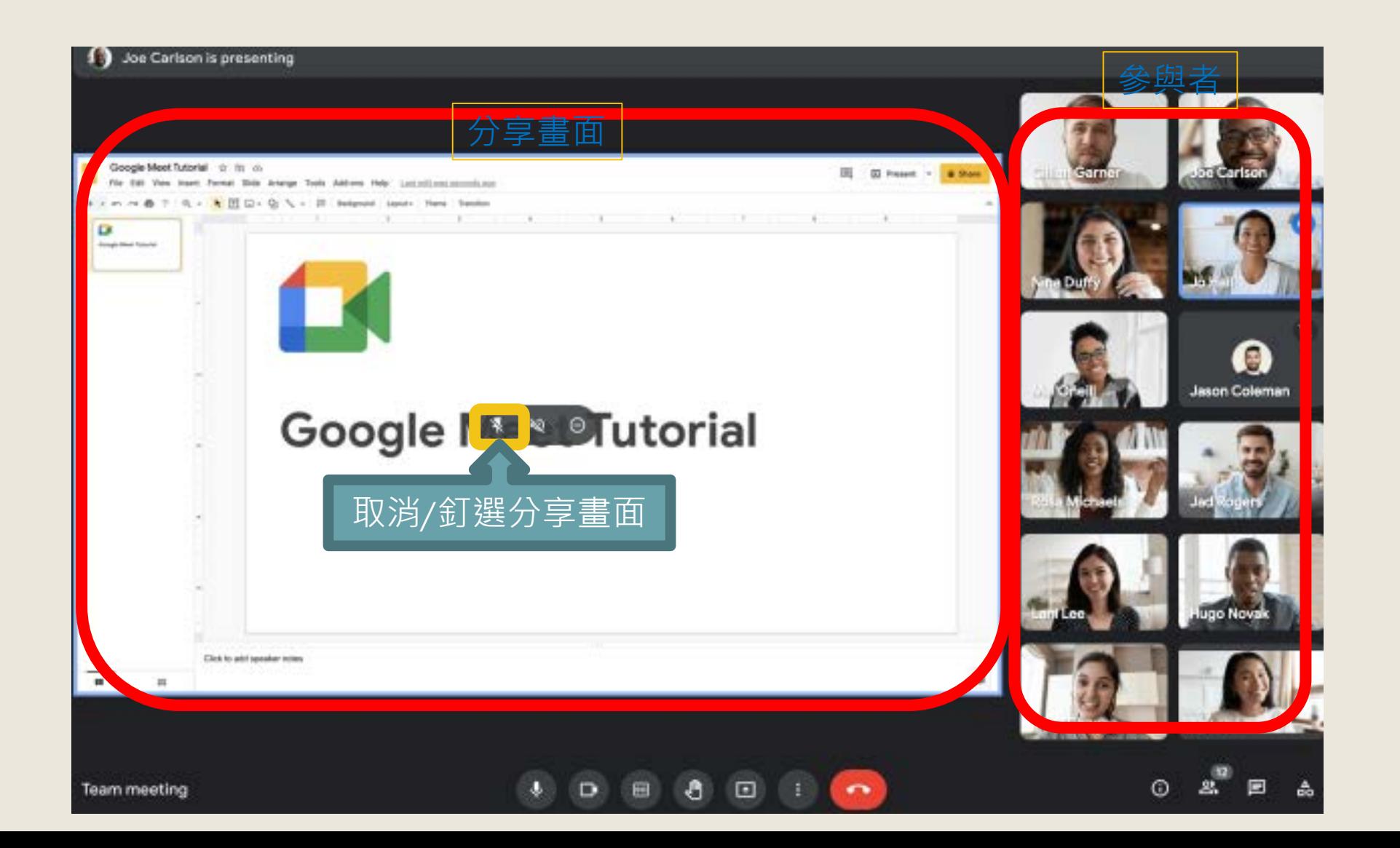

### 分享螢幕畫面的配置>取消釘選分享畫面

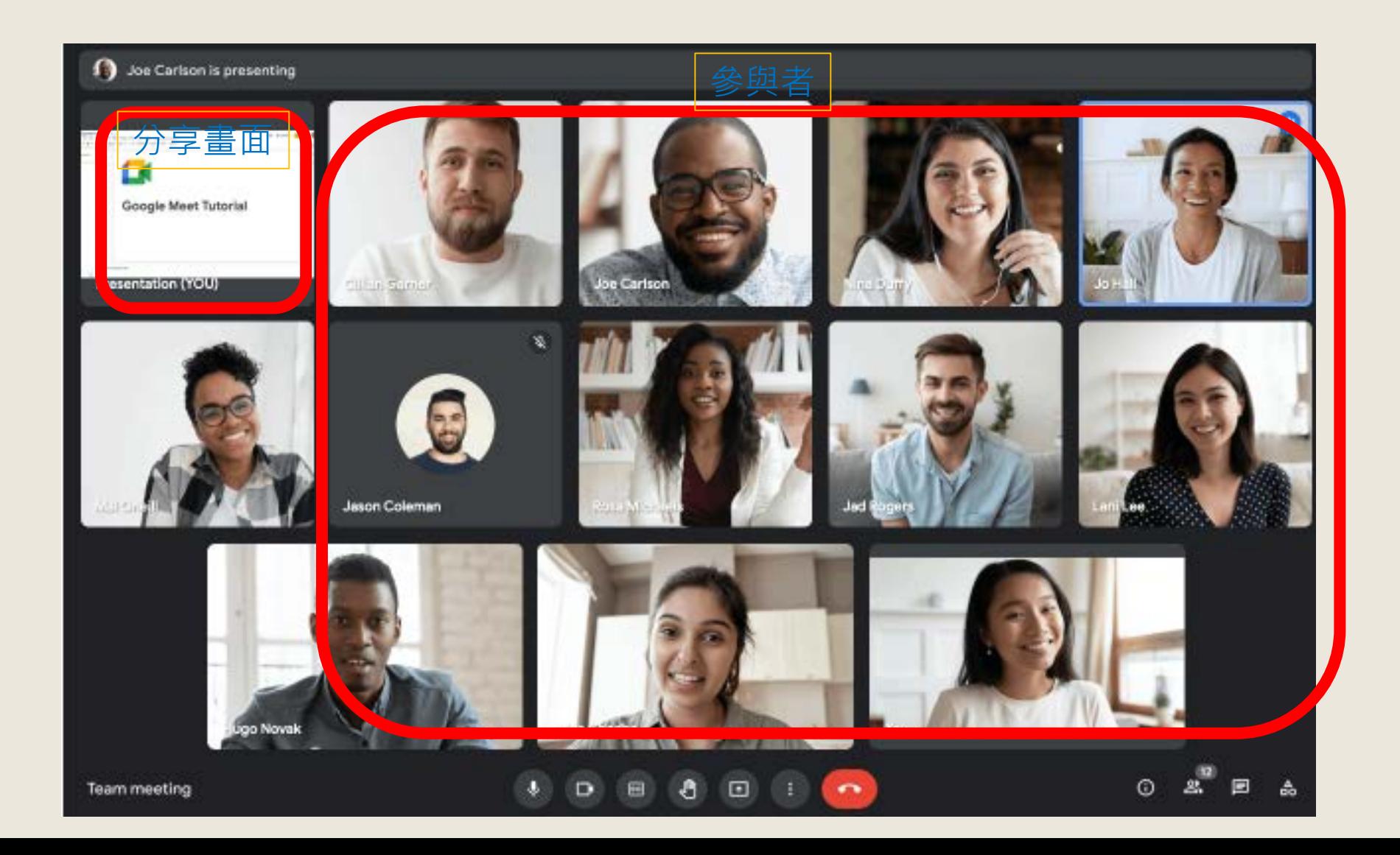